Computers 4 Kids © **Here Comes Santa Claus** 

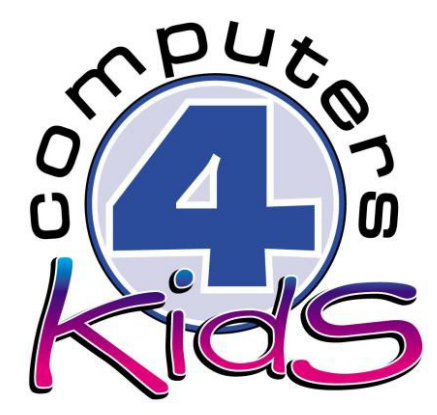

## **Integrated ICT Learning Unit**

Here Comes Santa Claus

## HERE COMES SANTA CLAUS

Here comes Santa Claus, Here comes Santa Claus, Right down Santa Claus Lane, Vixen and Blitzen and all his reindeer Pullin' on the reins. Bells are ringin', children singin',

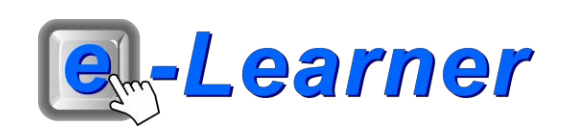

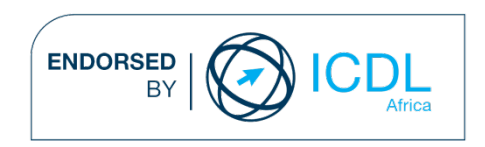

### **STRUCTURE OF LESSON HERE COMES SANTA CLAUS**

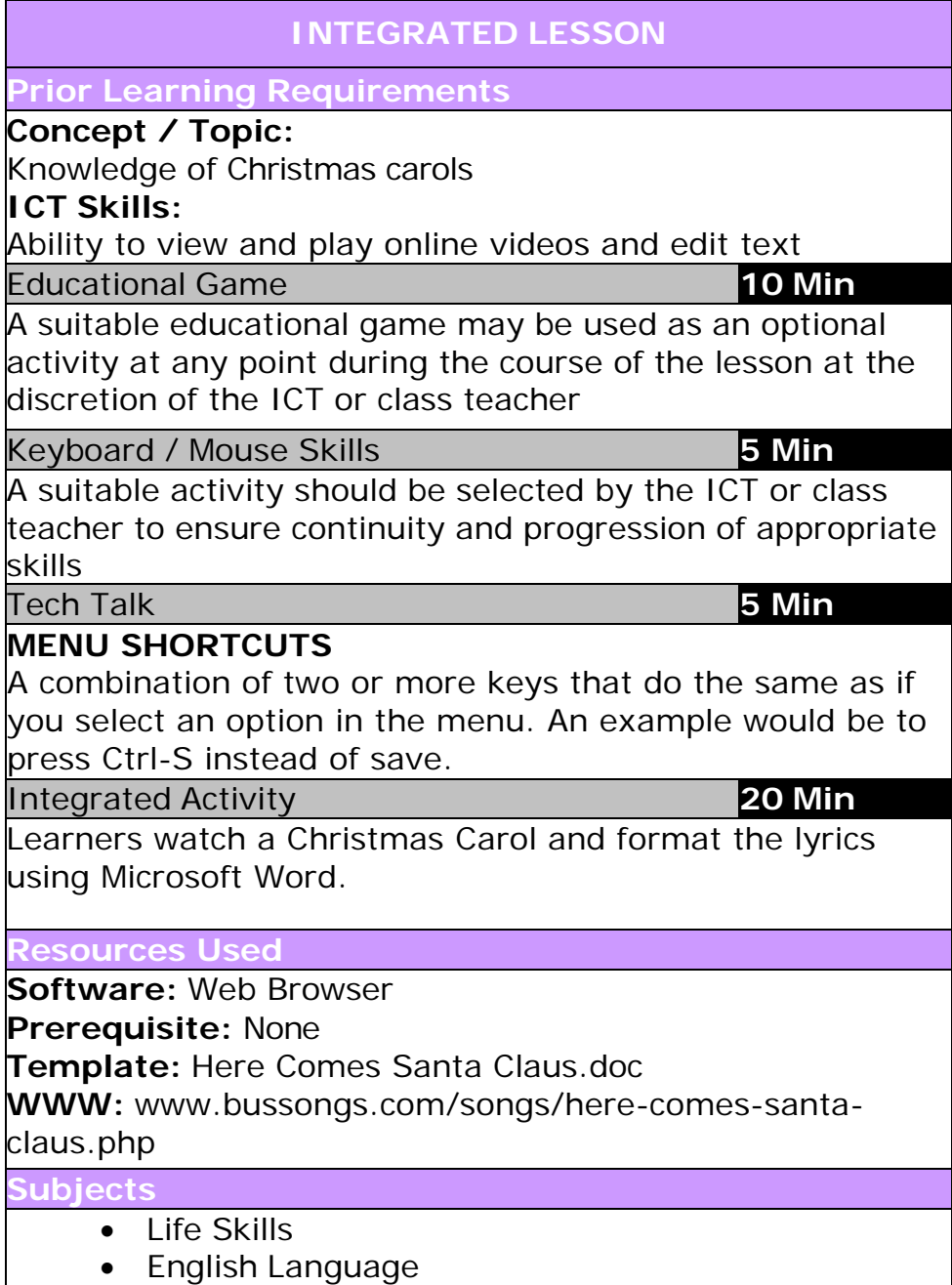

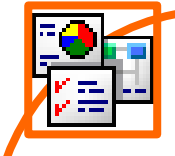

#### **INTEGRATED ACTIVITY**

**Task: Today learners complete the case study of Jenna Lowe as she encourages South Africans to become organ donors.**

*Note to the educator: This task requires the template Here Comes Santa Claus.doc and the Here Comes Santa Claus Christmas Carol.*

☆

Calibri

 $U I$ 

- 1. First you will need to watch the song video on **Bus Songs**.
- 2. Open your **internet browser** → type in the following website address into the URL bar found at the top of the webpage. *(http://bussongs.com/songs/here-comes-santaclaus.php)*

 $\rightarrow$   $\mathbf{C}$  |  $\mathbf{0}$  bussongs.com/songs/here-comes-santa-claus.php

- 3. Click on the "play button" found at the bottom left hand corner of the video.
- 4. Once you have watched the video → **minimize** the internet browser by left clicking on the minus "-" in the top righthand corner of the screen.
- 5. Open the **Here Comes Santa Claus.doc** template by double clicking the shortcut in the folder which you just downloaded.
- 6. Read and format the lyrics as follows:
- 7. Highlight the first and second lines of the first paragraph's lyrics → **left click, hold and drag the mouse cursor** over it → click on the **Home Ribbon** → **Italics**.
- 8. Now you will notice a line with missing text  $\rightarrow$  fill in the missing words by referring to the lyrics found on the website just below the video.
- 9. Type in the missing lyrics using the keyboard.

10. In the second paragraph, highlight the first two lines of the lyrics, as you did before and choose a colour → **Home Ribbon** → **Font Color.** 

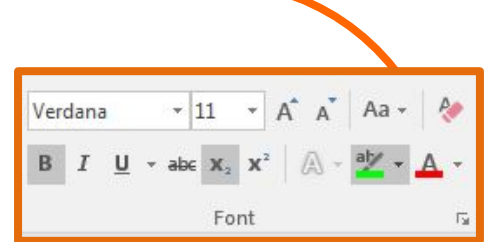

11. In the same paragraph, go to line 6, highlight the sentence

→ **Home Ribbon** → **Font**  → click on the **down facing arrow** → under **Effects**  → click **All Caps** option.

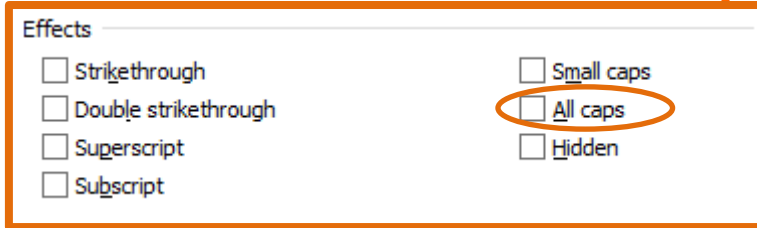

- 12. Now go to line 8 → **choose a font colour of your choice and make it bold** → **Home Ribbon** → **Bold.**
- 13. In the third paragraph,  $5<sup>th</sup>$  line, look for the word "Christmas" and choose a suitable text effect → **Home Ribbon** → **Text Effects**  → **choose a suitable style.**

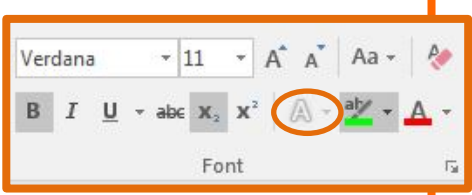

- 14. In the third paragraph,  $7<sup>th</sup>$  line, you will notice a line with missing text  $\rightarrow$  fill in the missing words by referring to the lyrics found on the website just below the video.
- 15. In the next paragraph, highlight the line "All is merry and bright" → **Home Ribbon** → **Text Highlight Color**  → **choose a suitable colour.**
- 16. In this same paragraph, choose any line and format the text as you wish. (font colour, change the font, bold or italics).
- 17. Go to the line "Peace on earth will come to all"  $\rightarrow$ **highlight the text** → **Home Ribbon** → make the **font size 22pt.**
- 18. Now we are going to put a page border onto each page  $\rightarrow$ **Page Layout Ribbon** → **Page Borders** → click on the **Art dropdown** → choose a **suitable page border** → **OK.**

19. Once you have completed this, you can print this file → **File** → **Print** → **Print button.** 

20. **Exit Microsoft Word** → **File** → **Exit.** 

# HERE COMES SANTA CLAUS

Here comes Santa Claus, Here comes Santa Claus, Right down Santa Claus Lane, Vixen and Blitzen and all his reindeer Pullin' on the reins. Bells are ringin', children singin',